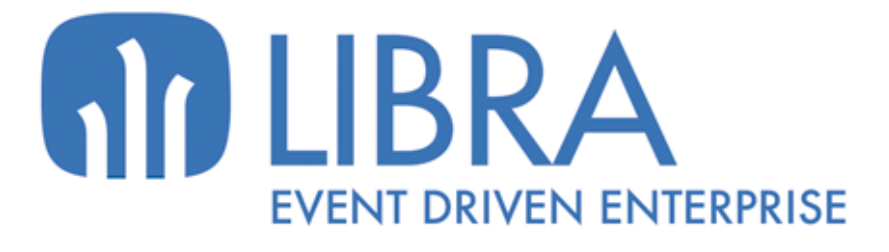

ONNO

 $\overline{m}$  $\overline{a}$ 

Ó

**NOVEDADES GENERADOR DE INFORMES (HASTA 2017)**

www.edisa.com

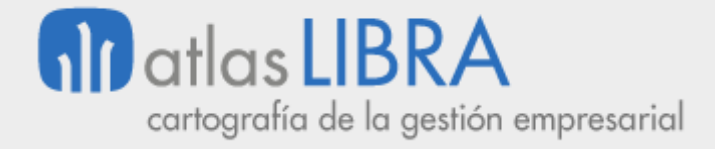

# **NOVEDADES GENERADOR DE INFORMES (HASTA 2017)**

**© EDISA, 2021**

**www.atlaslibra.com**

NOTA: En este documento se recogen las actualizaciones de LIBRA incorporadas entre los años 2010 y 2017.

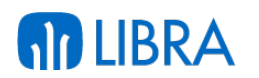

#### **ÍNDICE**

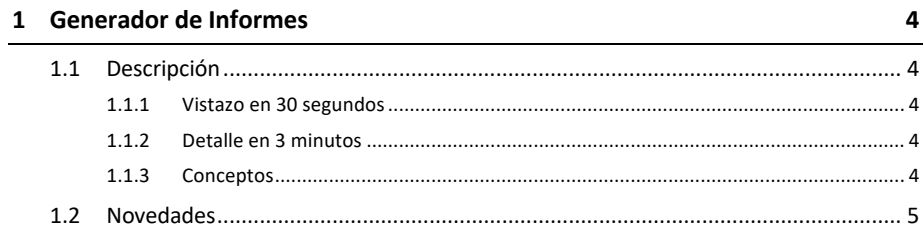

# **AD LIBRA**

# **GENERADOR DE INFORMES**

# 1.1 Descripción

# 1.1.1 Vistazo en 30 segundos

Este módulo permite **diseñar informes personalizados** contra la base de datos de LIBRA **para su consulta en tiempo real desde el programa LIBRA que se considere en cada caso**.

**Puede integrarse en cualquier módulo**.

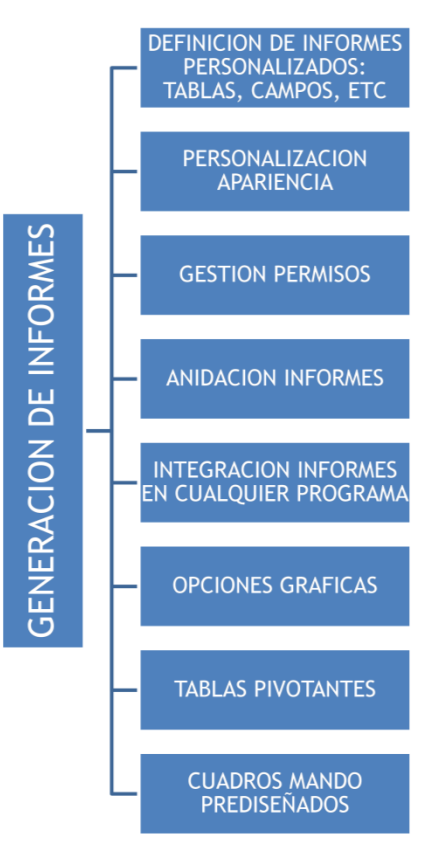

# 1.1.2 Detalle en 3 minutos

- § Libre parametrización de los contenidos de cada informe (elección de tablas, campos, etc.).
- Personalización de la apariencia del informe.
- Establecimiento de permisos para diseñar, modificar y visualizar los informes diseñados.
- § Almacenamiento de los informes generados y su integración en cualquier programa LIBRA para su consulta posterior.

# 1.1.3 Conceptos

- § **Código PL-SQL**: Conjunto de instrucciones en el lenguaje PL/SQL que permiten personalizaciones avanzadas de los programas.
- § **Listado o informe**: Salidas de información establecidas en base a unas determinadas condiciones de acceso a los ficheros implicados y con una estructura determinada de

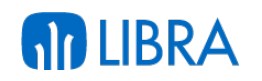

presentación de la información. Las condiciones de acceso se establecen mediante filtros seleccionables por el usuario o a través de la parametrización existente en el programa para el usuario que accede a la información. La estructura queda definida por la información que se presenta (campos de información que figuran en el informe), ordenamiento de la información y elementos adicionales como los subtotales y totales que se presentan. Los listados o informes se obtienen mediante programas que incorporan la funcionalidad de "acceso a los datos / consulta" y que adicionalmente permiten presentar la información al usuario en pantalla o a través de cualquier otro sistema de salida de información (impresora, envío al correo, fichero, etc.).

- § **Plug-in**: Es la llamada a un programa o un código PL-SQL que permite alterar un comportamiento o añadir una característica o servicio a un programa. Pueden añadirse por personalización.
- § **Registro**: Conjunto de campos o elementos de información que definen a una determinada entidad o concepto manejado en la información contenida en la base de datos. Nos solemos referir a los registros de un fichero como "las filas de un fichero" o también como "las fichas del fichero" que guarda una relación más intuitiva con lo que sería un fichero tradicional de papel, que consta de una serie de fichas individuales, cada una de ellas con una serie de campos o elementos de información que incluyen datos.

# 1.2 Novedades

A continuación se indican las principales novedades incorporadas a este módulo, comenzando por las de más reciente incorporación:

#### **Año 2017:**

- § Tablas pivotantes: Cuando esté configurado el módulo de movilidad de LIBRA y se ejecute en Forms 12c con el cliente, el generador de informes tendrá la posibilidad de consultar la información en tabla pivotante. Para ello aparece un plug-in en la botonera vertical para abrir la pestaña con la consulta.
- § Nuevas funcionalidades en el menú de informes: Se revisa el funcionamiento cuando hay configurados archivos XLS para que en Forms 12c se tenga en cuenta la variable DIRECTORIO\_EXCEL configurada en el archivo libra.env, de todas formas, este funcionamiento debe de evitarse ya que es algo heredado del funcionamiento de cliente / servidor, para evitarlo se añaden las siguientes alternativas a ejecutar informes del generador de informes:
	- o Informe: Informe diseñado con el generador de informes, lo mismo que hasta ahora.
	- o Hoja de Cálculo CMF: Esto es un nuevo desarrollo para permitir ejecutar en Forms 12c las hojas de cálculo de financiera que tenían fórmulas con macros.
	- o Archivo: Permite subir un archivo asociado a esa opción de menú y cuando el usuario lo ejecuta se descarga a la carpeta temporal del usuario y lo abre, con

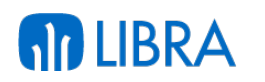

esto se pretende sustituir el funcionamiento heredado de cliente / servidor con la variable DIRECTORIO\_EXCEL.

- o URL: Dirección web a abrir en el navegador. Se puede indicar en cualquier parte de la URL la variable <token> y será reemplazado en el momento de ejecutarse por un código de token de validación de LIBRA para que la web pueda identificar al usuario y empresa que ejecuta el informe.
- o Carpeta: Indica que es una rama de menú de desglose sin ningún tipo de informe asociado. Lo que venía siendo hasta ahora una entrada de menú sin informe asignado.
- § Actualización de informes a nueva versión: La versión 6.2.7 de entorno dejará de soportar informes que estén configurados en versión 1 y por tanto aquellos informes que no fuesen migrados a versión 2 no podrán ser ejecutados. También desaparecerá en la versión 6.2.7 el formato SLK de envío a hoja de cálculo, quedando únicamente los nativos XLS y XLSX. En esta versión se avisa con un mensaje cada vez que se ejecuta un informe en versión 1.

# **Año 2016:**

- § Herencia de informes: Se añade la posibilidad de crear informes que hereden la configuración de otros informes. Esta opción permite personalizar informes que vengan en el estándar de LIBRA sin necesidad de duplicarlos totalmente para hacer un pequeño cambio, es decir, si hay cambios en el informe estándar se aplicarán a todos los informes que heredan de ellos.
- § Actualizar Configuración de columnas: Se añade la posibilidad de actualizar una configuración de columnas sin necesidad de tener que borrarla y volver a crearla, evitando de esta forma que cambie de código.
- § Código PL/SQL de Plug-in: En el editor de PL/SQL de código PL/SQL se han añadido dos botones para facilitar el incorporar al código la referencia a variables de filtro y al valor de columnas del informe.
- § Posibilidad de ajustar la estética de los informes en HTML: Se permite ajustar totalmente la estética de los informes a nivel de columna, agrupaciones, subtotales, totales y separación entre agrupaciones. La configuración se puede hacer de forma específica para cada informe, pero lo ideal es utilizar "Plantillas de Diseño HTML", de forma que un cambio en la plantilla afecte a todos los informes que utilizan esa plantilla. También se puede indicar una plantilla de diseño por defecto para aquellos informes que no tengan una especificada, esta plantilla se define en personalización de estética por empresa / usuario por cada tipo de agrupación (los tipos de agrupación se explican más adelante). Las plantillas se pueden marcar como estándar y esas plantillas serán suministradas con la versión de LIBRA y de Entorno. También se permite cambiar la forma en la que se realizan las agrupaciones, hasta ahora si había agrupaciones marcadas como "Cabecera" eran ignoradas en la salida HTML. Ahora hay un parámetro para poder indicar por cada informe el comportamiento que se quiere.

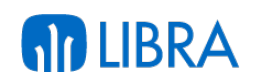

- § Cambio de color de filas: Se permite cambiar el color de las filas de los registros, tanto para un campo en particular como para la fila completa. Para ello se ha añadido en la pestaña "Configuración del Listado" el campo "Columna cálculo colores" en donde se introducirá la consulta que se debe de añadir a la consulta SQL que devuelva el patrón de colores a utilizar.
- § Autofiltro en salida a hoja de cálculo: Se añade la posibilidad de indicar que las hojas de cálculo lleve activada la opción de "Auto Filtro" de la hoja de cálculo.
- § Informes a través de BI-Publisher: En instalaciones con Forms 12c + BI-Publisher, para la salida de los informes se utiliza BI-Publisher en vez de Reports, por lo que la estética de los informes mejora drásticamente. También se ha incorporado la posibilidad de indicar un salto de página en alguna de las rupturas de cabecera del informe, además de que también incorpora la posibilidad de colorear registros o ciertos campos. Los colores de los totales / subtotales salen en base del skin HTML que se tenga configurado el informe, de todas formas en este aspecto se mejorará en futuras versiones.
- § Filtros de entidad: Cuando la salida es a través de BI-Publisher, HTML y hoja de cálculo en formato XLS o XLSX, se puede indicar que un determinado filtro es de uno de estos tipos: Grupo de Balance, Centro Contable, Cliente, Proveedor. Si hay algún filtro de ese tipo cubierto, será utilizado como subtítulo del informe, reemplazando el nombre de la empresa. También será utilizado para obtener la imagen para el logo del informe. Para indicar el tipo de filtro hay que cubrir el campo "Variable de Entorno" en las propiedades del filtro.
- § Textos: Se incorpora la posibilidad de definir textos de cabecera y pie que se repiten en todas las páginas o sólo en la primera y última página. En cada una de la secciones se puede definir el texto en la zona izquierda, centro y derecha. Los textos aceptan variables del parser del entorno, por lo que si se indica {clientes.nombre} será sustituido en tiempo de ejecución por el nombre de la tabla clientes. Para aplicar los filtros a las tablas del parser hay que utilizar código el PL/SQL de pre-ejecución del informe. Estos textos se tienen en cuenta en la impresión a través del BI-Publisher, generación de hoja de cálculo en formato (XLS y XLSX) y salida HTML. En los formatos de hoja de cálculo y de HTML los textos que se repiten en cada página se aplican al principio y al final del informe ya que en estos formatos no hay paginación.
- § Gestión de LOGFILE: Por cada ejecución el generador de informes guarda en la tabla GI\_LOGFILE un registro con los datos de esa ejecución, en la que se incluye en un campo de tipo CLOB la consulta SQL completa utilizada. En algunos clientes hay informes que se ejecutan cada muy poco en alertas, widgets,... haciendo que esta tabla crezca en exceso. Para mejorar el registro de Log se ha añadido un parámetro a nivel de informe para indicar el tipo de Log que ha de registrar.
- Máscaras de Formato: Al indicar las máscaras de formato de los campos fecha y numéricos, además de las permitidas por Oracle se pueden utilizar: **DF**: Formato de Fecha configurado en el NLS\_DATE\_FORMAT, **CTD**: Máscara para cantidades. Utilizará los

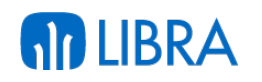

decimales configurados en para cantidades de la empresa en la que se está ejecutando el informe.

- § Integración de programas con el generador de Informes: Cuando en la pestaña "Informes" del mantenimiento de programas se incluye un informe del generador de informes con GI:XXXXX, se puede forzar que al solicitar el informe por pantalla lo lance a la consulta por pantalla en vez de a un fichero PDF. Para ello hay que pasarle al informe el parámetro EJECUTAR\_CONSULTA, si se indica el valor "S" hará la consulta por pantalla y si se pasa el valor "N" generará el fichero PDF. En aquellos informes que no tengan el parámetro EJECUTAR\_CONSULTA, se puede establecer el comportamiento por defecto en configuración por usuario / empresa.
- § Buscador de Informes: Se ha añadido un buscador de informes en el menú de informes de usuario. El buscador filtra por el nombre de los informes y redibuja el árbol con las ramas en las que hay informes que cumplan el patrón de búsqueda.
- § Mejora en selector de columnas ocultas: Para agilizar la selección de columnas ocultas, se permite el filtrado con F7/F8 y cambiar la ordenación usando el menú contextual.
- § Cabeceras en hojas de cálculo: Se añade un parámetro para indicar que el informe cuando se exporta a hoja de cálculo se imprima sin cabeceras (nombre de la empresa, fecha, filtros), es decir, la primera fila será la de títulos y la segunda ya la de primera fila de datos.
- § Sufijos en columnas agregadas: Nuevo parámetro para poder evitar que el generador de informes añada al título de la columna el sufijo de la operación de agregación que se está aplicando sobre la columna, es decir, si se está haciendo un SUM sobre la columna ahora se indica siempre SM, si es una media se indica AV,..., con este parámetro se respeta el nombre de las columnas sin añadir ningún tipo de sufijo.

#### **Año 2015:**

- § Limitar número de registros de la consulta: Se añade la posibilidad de limitar el número de registros que devuelve el informe. Esto es útil para generar informes del tipo TOP n (ejemplo, los 10 artículos que más ventas han tenido en el mes,...).
- § Eliminar duplicados de la consulta: Se añade opción para indicar al informe que debe de eliminar los posibles duplicados que tenga la consulta.
- Integración del generador de informes en programas: Se permite sustituir un informe desarrollado en Reports por otro que esté implementado mediante el generador de informes, y para el usuario el cambio será totalmente transparente. Para ello, desde el entorno 6.1.4 se permiten crear informes estándar (en el generador de informes) que serán distribuidos con la versión. Desde hace bastantes versiones de entorno, ya se pueden configurar tablas en el programa U\_GITABLAS para simplificar el uso del generador de informes, de forma que sólo ahí es necesario recoger el control de permisos, filtro por empresa, añadir columnas calculadas,..., de forma que si se cambian criterios de permisos, sólo es necesario modificarlos a nivel de tabla y no en cada informe generado. Esta definición también será distribuida con la versión de LIBRA. En

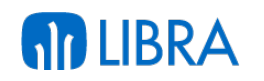

entorno 6.1.6 en el mantenimiento de programas y programas personalizados, en la pestaña informes, si en el nombre del informe indicamos GI:<codigo\_informe>, ejecutará el generador de informes y si el usuario selecciona salida a Excel, el resultado se generará sin necesidad de REP2EXCEL. Para dar soporte a la llamada del generador de informes, se ha añadido una sección para mapear parámetros, esta sección, también puede ser usada para la llamada a reports normales para añadir nuevos parámetros según el informe que se ejecute.

- § Codificación de columnas de filtro: En el generador de informes, cuando definimos un filtro, el texto que le damos al filtro es el que se usa para luego poder hacer referencia a él en códigos PL/SQL, cláusula WHERE, …. En el entorno 6.1.6 se separa la definición del código del filtro de la etiqueta que muestra, añadiendo un campo para indicar el nombre interno que se le quiere dar.
- § Generación de informes en HTML: En los informes generados en formato HTML, se aplica el mismo color a los registros de subtotal y total que en las consultas por pantalla de los informes.
- § Carga inicial de configuraciones: Los usuarios, pueden indicar que una configuración de columnas se cargue de forma automática al iniciar el informe.

# **Año 2014:**

- Mejora en el acceso a valores de una determinada columna: En el código PL/SQL de los plug-in de los informes se permite acceder al valor de las columnas que está visualizando el usuario. Desde el código PL/SQL de los plug-in se puede acceder al valor de una determinada columna con :CGI:<id\_columna>. El ID de las columnas se muestra en el diseñador de informes.
- § Generación de informes estándar distribuibles: Se incorpora la posibilidad de generar informes estándar para ser distribuidos con LIBRA en próximas versiones. Los informes estándar se pueden personalizar mediante la gestión de configuraciones y guardar plantillas de valores por defecto, esas personalizaciones cuando se cambie la versión de LIBRA se respetarán, pero si se modifica el informe origen, (desde el diseñador de informes - U\_GENINF) los cambios serán sobre-escritos, por lo que en ese caso es necesario duplicar el informe para que quede personalizado en la instalación y no sean sobre-escritos las modificaciones en un cambio de versión.
- § Mejoras en el log de informes: Se ha añadido un registro de ejecuciones de los informes, de manera que se puedan localizar aquellos que apenas tienen uso. Con cada ejecución de los informes se guarda un log registrando el usuario, la fecha, el destino y la consulta SQL procesada. La parte visible de ese Log es en el diseñador de informes, donde se puede visualizar el número de ejecuciones de un informe y la fecha de su última ejecución.
- § Mejoras en la presentación de informes generados en formato HTML: Se cambia el look de los informes generados en formato HTML con unas líneas más estrechas, además,

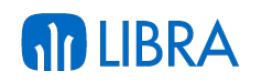

esa configuración puede alterarse si fuese necesario por cada informe, mediante el nuevo campo "HTML Atributos TABLE" en la pestaña "Configuración del Listado".

- § Mejoras en la gestión de configuraciones de columnas en un informe: Cuando se carga una configuración de columnas en un informe, la descripción se incluye junto al nombre del informe, de esta forma el usuario puede ver claramente la configuración que está visualizando. Cuando se configura en el menú de informes, en el menú de LIBRA o como plug-in, se puede indicar la configuración de columnas a utilizar de forma inicial.
- § Mejora en la gestión de filtros: En los filtros, se pueden prefijar valores por defecto con fórmulas que serán procesadas al mostrar la pantalla de filtros, simplificando la inicialización de valores por defecto. Al indicar un valor inicial para un filtro, se puede indicar que el valor introducido debe de ser tratado como una fórmula, de manera que será evaluado, por ejemplo: '01/01/' || TO\_CHAR(f\_current\_date, 'YYYY').

# **Año 2013:**

§ Valores por defecto de los filtros: En el menú de informes se permite indicar una plantilla de valores por defecto de los filtros de forma que, al ejecutar el informe desde dicho menú, automáticamente se cubran los filtros de informe con la plantilla seleccionada.

# **Año 2012:**

- § Invocar a función de base de datos en informes: Se ha añadido a los plug-in de los informes la opción de llamar a una función almacenada en la base de datos, pudiendo recuperar en esa función los parámetros especificados en la lista de parámetros. Mediante esta funcionalidad y servicios web "Galileo", se permite que los informes desplegados en la web generen un archivo PDF descargable desde el navegador.
- Inclusión de filtros tipo fecha y hora: Se permiten filtros de tipo Fecha + Hora
- § Formato XLSX: Se añade la posibilidad de indicar que la salida del informe a hoja de cálculo sea usando el formato XLSX, logrando así aumentar el número de filas que pueden ser exportadas.

# **Año 2011:**

- Mejoras en la gestión de configuraciones:
	- o En la pantalla de filtros se pueden guardar como plantillas los filtros usados y ser recuperados posteriormente por el usuario, ver apartado "Mejoras en bloques de Filtro".
	- o Se permite realizar agrupación de datos en el caso de usar columnas calculadas de las tablas, es decir, columnas definidas en los programas U\_GITABLAS y U\_GIPERSTAB.
	- o Al guardar una configuración personalizada también guarda el orden de la consulta.
	- o En los filtros de tipo "Como", si el usuario no mete ningún comodín "% ó \_", automáticamente se mete un "%" al final del texto introducido por el usuario.

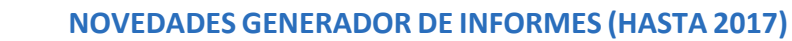

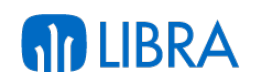

- o Se pueden realizar configuraciones públicas de forma que cualquier usuario que tenga acceso al informe las pueda aplicar. Las configuraciones públicas se exportan también con el informe.
- o Se añade la posibilidad de indicar valores iniciales a los filtros sin necesidad de tener que hacerlo por el código PL/SQL de inicialización.
- o En el informe se puede indicar que al consultar por pantalla el informe no se ajuste al ancho de la pantalla, de esta forma si hay muchas columnas se añade un scroll horizontal en vez de hacer más pequeños los campos.
- § Mejora en la velocidad del generador de informes: Se ha mejorado la velocidad de carga del menú de informes del usuario.
- Mejora para gestionar informes asociados: Mejora orientada para desarrolladores para gestionar los informes asociados en el mantenimiento de programas. Se ha añadido la posibilidad de por código consultar datos del informe seleccionado:
	- o IMP.GET\_PROPIEDAD('BREPORT\_INFORME\_CODIGO\_INFORME'): Devuelve el código del informe seleccionado.
	- o IMP.GET\_PROPIEDAD('BREPORT\_INFORME\_NOMBRE\_INFORME'): Devuelve el nombre del archivo del informe seleccionado.
	- o IMP.GET\_PROPIEDAD('BREPORT\_INFORME\_TITULO\_INFORME'): Devuelve la etiqueta del informe seleccionado.
- § Mejoras en la utilización de SQL para generar informes:
	- o Se ha añadido un editor para el campo SQL Columna, de forma que se puedan añadir de forma fácil las variables de los filtros.
	- o Se ha añadido la posibilidad de que cuando se mete un plug-in para cuando se consulta por pantalla un informe se pueda pasar como parámetro un valor introducido en los filtros del informe llamador.
	- o Se ha añadido código PL/SQL de inicialización, que se ejecuta antes de mostrar la pantalla de filtros, de manera que se pueden inicializar filtros en base a este código PL/SQL.
	- o También se ha añadido la propiedad "FILTRO\_MODIFICABLE" que se puede establecer en este PL/SQL, de manera que se puede indicar que el usuario no puede modificar un determinado filtro.
- § Mejoras en el motor de generación de informes:
	- o Se ha añadido la opción de que el usuario guarde variantes del informe y las pueda recuperar en cualquier momento.
	- o Se ha añadido mantenimiento de tablas personalizadas para el generador de informes.

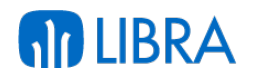

- o Se ha añadido la posibilidad de indicar el formato con el que se va a generar la Excel, si XLS o SLK.
- o Los informes diseñados se pueden integrar en el módulo web.
- o Los informes heredan los filtros de acceso definidos en el ERP por usuario
- $\circ$  En la pantalla de filtros se pueden guardar los valores utilizados para poder ser recuperados en próximas ejecuciones del informe.
- o Mejora de las consultas con campos calculados incluidos en los mantenimientos de tablas y tablas personalizadas del generador de informes. En esta versión se pueden realizar agrupaciones en consultas que incorporen estos campos.
- o Se ha añadido la propiedad "FILTRO\_MODIFICABLE" que se puede establecer en este PL/SQL, de manera que se puede indicar que el usuario no puede modificar un determinado filtro.
- $\circ$  Se ha añadido un control para que no se pueda poner la misma etiqueta a dos filtros.
- o Se ha recuperado el criterio de la impresión de las descripciones de los códigos en los filtros al enviar a hoja de cálculo o report. En versiones anteriores únicamente se estaban imprimiendo los códigos.
- o Se ha añadido la posibilidad de bloquear el tipo de filtro, de manera que por ejemplo, el usuario no podría cambiar de un filtro de igualdad a un filtro "varios". Esto es especialmente importante cuando el filtro se utilizan dentro de la where o de un bloque de código PL/SQL.
- o Se controla que si un filtro está siendo utilizado en un código PL/SQL, WHERE, HAVING o para ser pasado por parámetro que no se pueda desactivar ni tampoco se pueda cambiar el título del filtro.
- Se ha preparado el generador de informes para que pueda recibir por parámetro los valores iniciales de los filtros, para ello hay que pasar F\_<nombre\_filtro>\_DESDE o F\_<nombre\_filtro>\_HASTA en caso de que el filtro sea de Intervalo, hay que pasar F\_<nombre\_filtro> en caso de no ser de intervalo.
- § Se ha añadido la posibilidad de generar la hoja de cálculo Excel en formato XLS en vez de SLK, siendo el archivo generado compatible con OpenOffice, Google Docs, …
- § Se ha añadido la posibilidad de realizar consulta de los informes por pantalla, es decir, como si fuese una consulta de LIBRA, sin ser necesario enviar a report o a Excel.
- Se ha añadido la posibilidad de ejecutar los informes por pantalla y con total dinamismo, es decir, se pueden añadir / ocultar campos, cambiar las agrupaciones, cambiar la totalización / subtotalización de los campos numéricos, cambiar la operación a realizar sobre los campos numéricos (Suma, media, etc.). También a los informes que se pueden consultar por pantalla se les puede añadir plug-ins que

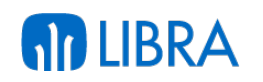

llamen a programas de LIBRA, a otro informe del generador de informes o un informe diseñado con Oracle Reports

- § Una vez en pantalla se puede modificar el informe, añadiendo totales, subtotales, ocultando columnas,....
- § También hay posibilidad de añadir plug-ins que llamen a otro informe, a un código PL/SQL, a un programa o directamente a un report (. rep) indicando parámetros.
- § Relaciones entre tablas para generador de informes. Se ha añadido al mantenimiento de relaciones una check para indicar si la relación es exclusiva para el generador de informes, si se indica de esta forma la relación únicamente se utilizará en el generador de informes, siendo ignorada en el resto de sitios. (esto es muy útil para la generación de relaciones de forma automática).
- § Mejora en llamada a informes del generador de informes. Ahora se puede llamar a un informe directamente desde el menú, desde un plug-in o por PL/SQL simplemente metiendo como programa a ejecutar gi:xxxxxx, siendo xxxxxxx el código del informe a ejecutar.
- Se ha añadido un campo para poder indicar en qué orden se solicitan los filtros.
- § Se ha añadido la posibilidad de indicar por cada filtro si se imprime o no en la carátula.
- § Se ha añadido soporte para poder visualizar las hojas de cálculo generadas en Open **Office**
- § Se ha añadido la posibilidad de desactivar la impresión del nombre de la empresa en los informes.
- § Se ha añadido un mantenimiento de Tablas (U\_GITABLAS) para el generador de informes en donde se puede indicar una cláusula WHERE a las tablas que se utilicen en el generador de informes, por ejemplo, de esta forma se podría introducir ahí a ALBARAN\_VENTAS una cláusula WHERE que se aplicará siempre que se utilice esa tabla en un informe (esto es muy útil para indicar permisos). También se pueden declarar nuevas columnas de tablas calculadas que estarán disponibles en el generador de informes como si fuesen columnas de la tabla (esto es útil para campos de tipo D\_XXXX).
- Se ha añadido en el mantenimiento de menús la posibilidad de indicar parámetros a los programas, para ello hay una opción en la botonera vertical que se activa cuando nos situamos en una opción que tiene programa especificado.
- § Se ha añadido la posibilidad de filtrar las listas de valores por datos introducidos en filtros anteriores mediante una cláusula WHERE.
- § Se ha mejorado el control de filtros en el bloque de código PL/SQL, ahora no es sensible a mayúsculas y minúsculas.

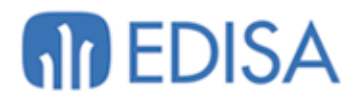

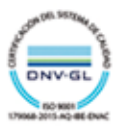

# **LATINOAMÉRICA**

COLOMBIA **ECUADOR** MÉXICO REP. DOMINICANA

# **ESPAÑA**

**MADRID** BARCELONA VALENCIA **VIGO** OVIEDO LAS PALMAS OURENSE (CENTRO I+D)

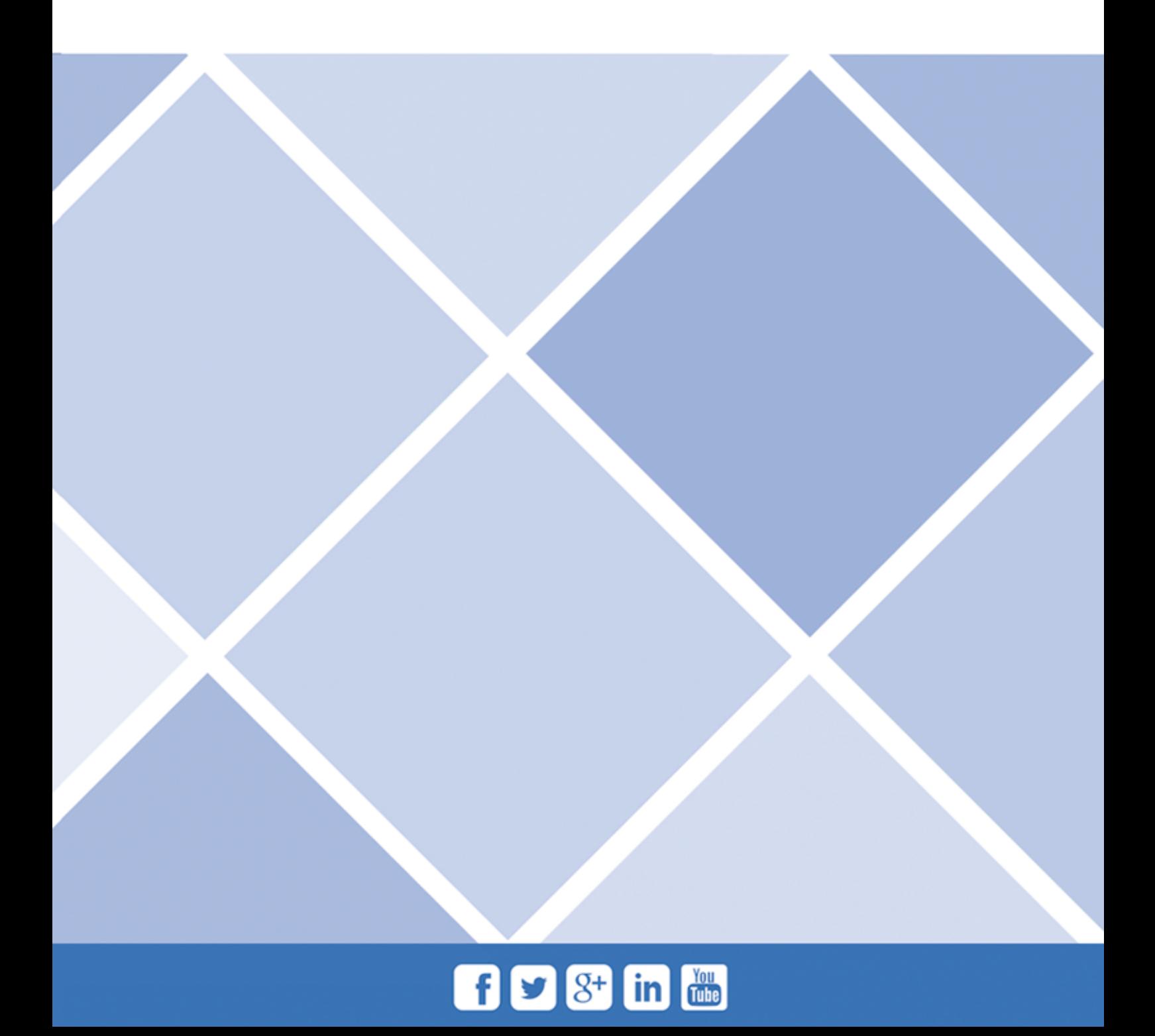